# Jabber per Windows Chiavi del Registro di sistema permanenti Impedisci installazione  $\overline{a}$

## Sommario

Introduzione **Prerequisiti Requisiti** Componenti usati Problema **Causa Soluzione** 

## Introduzione

In questo documento viene descritto come risolvere un problema causato dalle chiavi persistenti del Registro di sistema quando si installa o si aggiorna Cisco Jabber per Windows.

# **Prerequisiti**

### **Requisiti**

Cisco raccomanda la conoscenza dei seguenti argomenti:

- Cisco Jabber per Windows
- Sistema operativo Microsoft Windows versione 7 (32 e 64 bit)
- Sistema operativo Microsoft Windows versione 10 (32 e 64 bit)

#### Componenti usati

Il documento può essere consultato per tutte le versioni hardware o software.

Le informazioni discusse in questo documento fanno riferimento a dispositivi usati in uno specifico ambiente di emulazione. Su tutti i dispositivi menzionati nel documento la configurazione è stata ripristinata ai valori predefiniti. Se la rete è operativa, valutare attentamente eventuali conseguenze derivanti dall'uso dei comandi.

## Problema

Quando si tenta di installare o aggiornare Cisco Jabber per Windows versione 9.x o successive, il tentativo non riesce e viene visualizzato questo messaggio di errore:

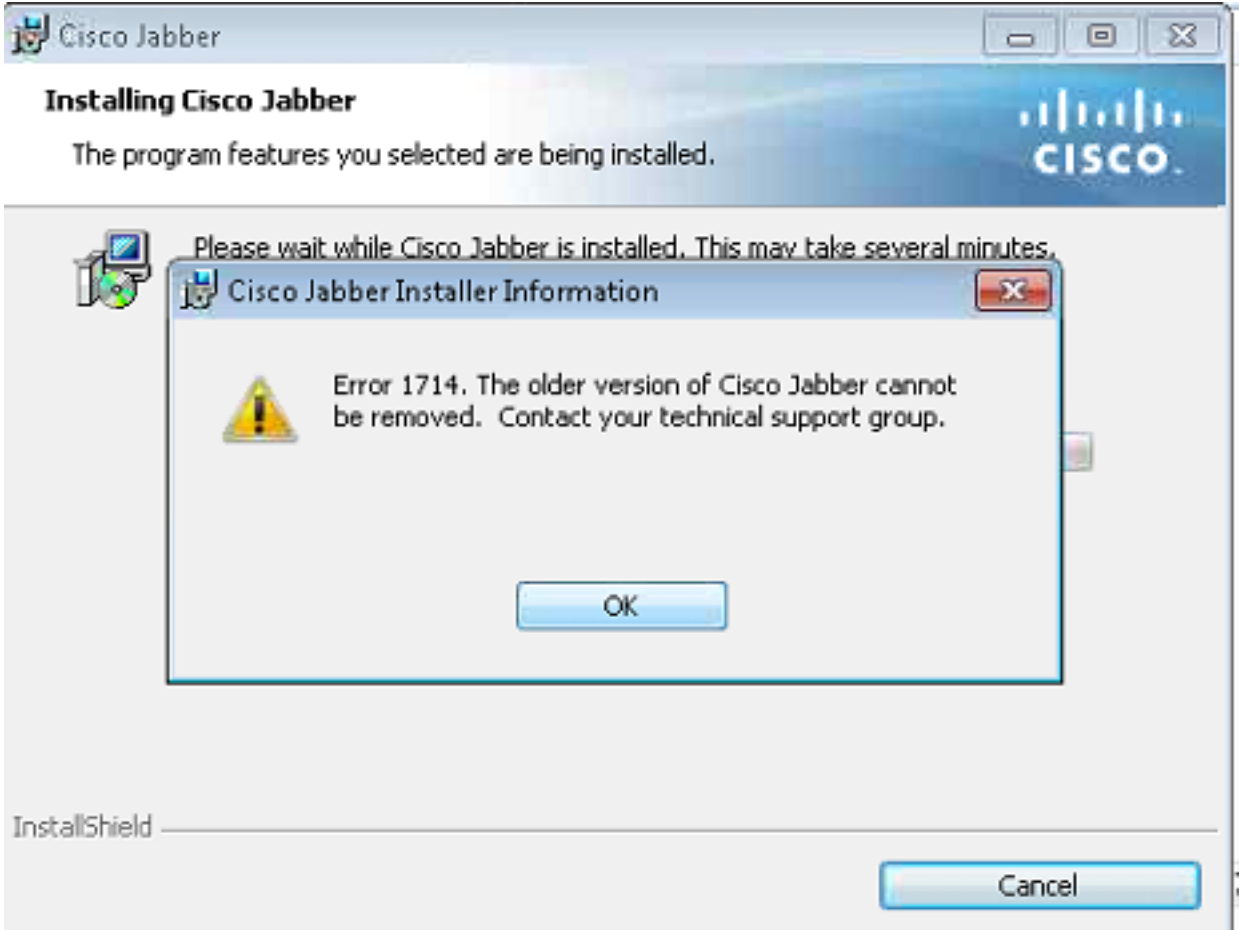

#### Causa

I programmi installati tramite il file di Microsoft Installer (MSI) contengono una voce nella chiave di disinstallazione con un valore di Windows Installer pari a uno (1). Quando la funzione Installazione applicazioni rileva questa voce, controlla il nome della chiave e lo modifica. Viene quindi eseguita la ricerca di una chiave denominata con il GUID riordinato nel percorso seguente:

#### HKLM > Software > Classi > Programma di installazione > Prodotti

Poiché la chiave del Registro di sistema è danneggiata, è necessario eliminarla.

### Soluzione

Per raccogliere i log di Windows Installer, fare clic su OK; individuare quindi il registro che punta a ARPoduction e individuare il registro interessato.

Di seguito è riportato un esempio dei log di installazione di Jabber:

```
MSI (s) (00:68) [13:39:25:865]: Doing action: RemoveExistingProducts
Action 13:39:25: RemoveExistingProducts. Removing applications
Action start 13:39:25: RemoveExistingProducts.
RemoveExistingProducts: Application: {B63FA739-46CF-4270-B903-90F5698EDF39}, Command line:
UPGRADINGPRODUCTCODE={F5C0DBF4-2D93-4A73-9AF3-E931AFF8BAF9} CLIENTPROCESSID=13016
CLIENTUILEVEL=0 REMOVE=ALL
```

```
MSI (s) (00:24) [13:39:25:880]: Unexpected or missing value (name: 'PackageName', value: '') in
key 'HKLM\Software\Classes\Installer\Products\937AF36BFC6407249B30095F96E8FD93\SourceList'
```
CustomAction returned actual error code 1610 (note this may not be 100% accurate if translation happened inside sandbox) MSI (s) (00:68) [13:39:25:880]: Note: 1: 1714 2: Cisco Jabber 3: 1610 MSI (c) (D8:B8) [13:39:28:589]: Doing action: setErrorUnknownError Action 13:39:28: setErrorUnknownError. Action start 13:39:28: setErrorUnknownError. MSI (c) (D8:B8) [13:39:28:589]: PROPERTY CHANGE: Modifying ERROR\_INSTALL property. Its current value is '0'. Its new value: '4'. Action ended 13:39:28: setErrorUnknownError. Return value 1. Error 1714. The older version of Cisco Jabber cannot be removed. Contact your technical support group. System Error 1610. MSI (s) (00:68) [13:39:28:605]: Product: Cisco Jabber -- Error 1714. The older version of Cisco Jabber cannot be removed. Contact your technical support group. System Error 1610. Dal computer client, fare clic su Esegui > Regedit e selezionare le sequenti posizioni:

#### HKLM > Software > Classi > Programma di installazione > Prodotti > 937AF36BFC6407249B30095F96E8FD93 > Elenco origini

Eliminare le chiavi, riavviare il computer e riavviare il processo di installazione o aggiornamento.

Nota: Per accedere alle chiavi del Registro di sistema del computer potrebbe essere necessario l'accesso amministrativo.